## ③ 출입신청 - ④ 출입신청 - ⑤ 신청서 등록 클릭

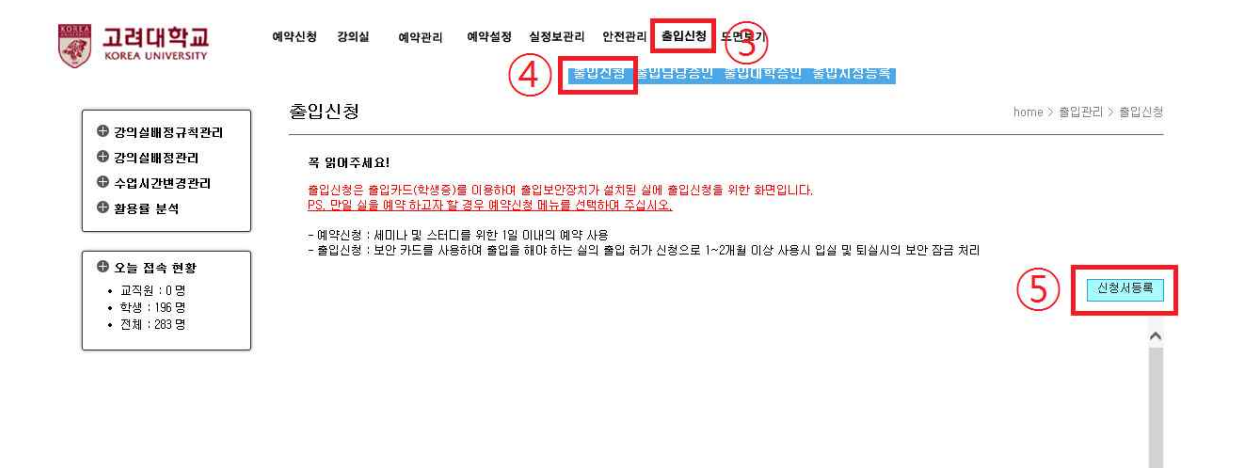

## ① KUPID 포털 접속후 '정보생활' ② 공간관리 및 예약신청 클릭

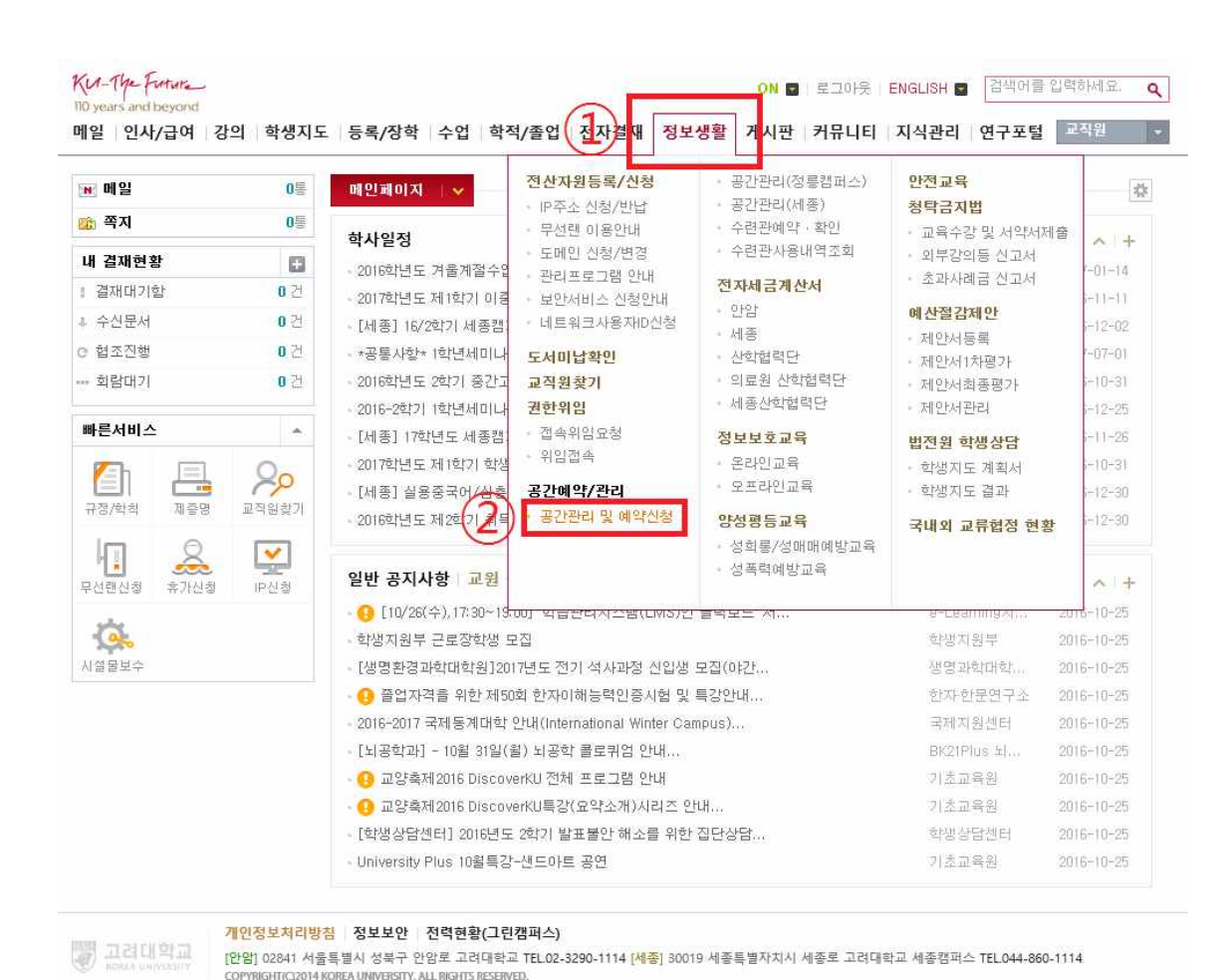

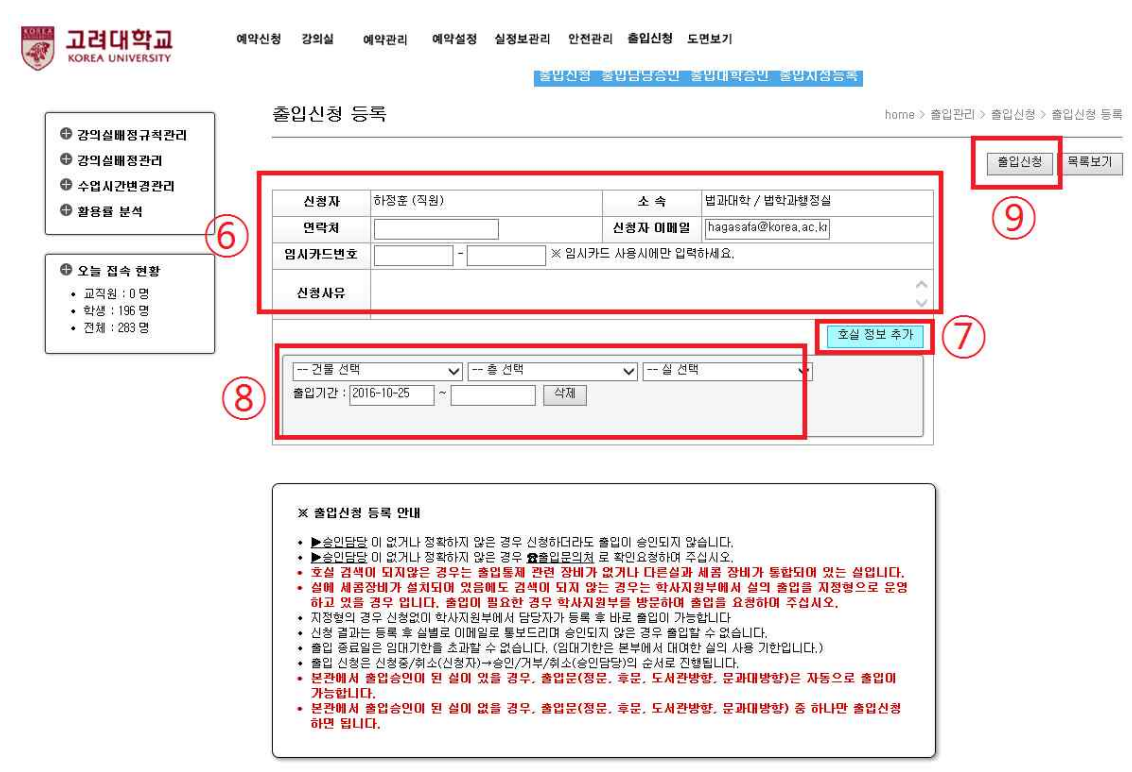

⑥ 신청자 연락처, 이메일, 사유를 작성 ⑦ 호실 정보 추가 버튼 클릭 ⑧ 출입신청하고자 하는 건물/층/실/출입기간 선택 ⑨ 모든 정보를 입력 후 출입신청 클릭